# IEEE1588 Transparent Clock Configuration Commands

## **Table of Contents**

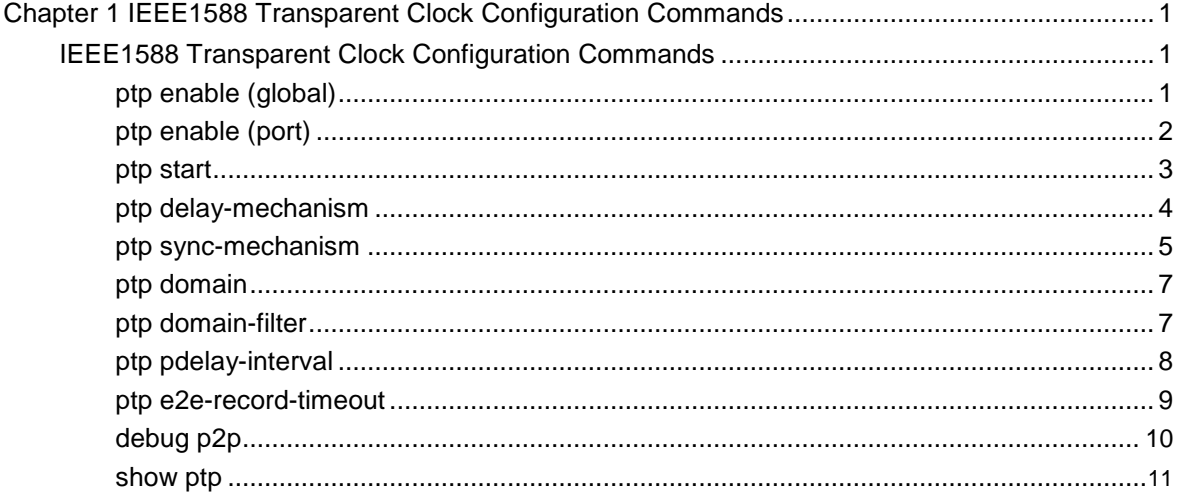

## <span id="page-2-0"></span>**Chapter 1 IEEE1588 Transparent Clock Configuration Commands**

## IEEE1588 Transparent Clock Configuration Commands

IEEE1588 transparent clock configuration commands

include: ptp enable (global)

ptp enable

(port) ptp start

ptp delay-mechanism

ptp sync-mechanism

ptp domain

ptp domain-filter

ptp e2e-record-

timeout debug ptp

show ptpt

## **ptp enable (global)**

**Syntax** 

**ptp enable**

**no ptp enable**

Parameter

N/A

Default value

N/A

#### <span id="page-3-0"></span>Explanation

This command is used to enable or disable the IEEE1588 transparent clock. The transparent clock is shortened as TC and it can be classified into E2E TC and P2P TC according to the link delay measurement mode. TC can adjust the time introduced by synchronous packets via intermediate device to realize the exquisite synchronization between active and standby clocks.

## Command mode

Global configuration mode

## Example

The following example shows how to enable the IEEE1588 TC.

Switch\_config# ptp enable Switch\_config#

## **ptp enable (port)**

**Syntax** 

**ptp enable**

**no ptp enable**

## Parameter

N/A

Default value

N/A

#### Explanation

This command is used to enable or disable PTP on a L3 port.

#### Command mode

Port configuration mode

## Example

The following example shows how to enable the IEEE1588 TC on interface vlan1.

<span id="page-4-0"></span>Switch\_config# interface vlan 1 Switch\_config\_v1#ptp enable Switch\_config\_v1#

#### **ptp start**

**Syntax** 

**ptp start** {**l2**|**l3**}

**no ptp start**

#### Parameter

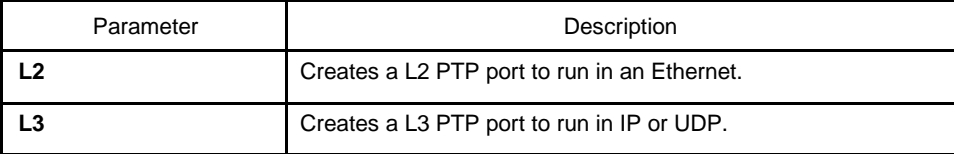

#### Default value

N/A

#### Explanation

Before PTP communication, several PTP ports should be created on TC and connected to the active and standby TCs respectively. You can run **ptp start** to create or delete the PTP ports in port configuration mode. All the ports of a switch support PTP.

After **no ptp enable** is globally configured, all created PTP ports will be deleted automatically.

After you create L2 PTP ports via the **ptp start l2** command, these ports receive and transmit Ethernet-based PTP packets. After you create L3 PTP ports via the **ptp start l3** command, these ports receive and transmit IP/UDP-based PTP packets. You can switch over to **ptp start l2** from **ptp start l3** directly without extra deletion actions.

If you run the **no ptp start** command to delete PTP ports, no extra parameters need to be added to this command.

#### Command mode

Port configuration mode

#### Example

The following example shows how to create a L2 PTP port on port G0/24.

<span id="page-5-0"></span>Switch\_config\_g0/24# ptp start l2 Switch\_config\_g0/24#

The following example shows how to modify a L2 PTP port to be a L3 PTP port on port G0/24.

Switch\_config\_g0/24# ptp start l3 Switch\_config\_g0/24#

The following example shows how to delete the PTP port on port G0/24.

Switch\_config\_g0/24# no ptp start Switch\_config\_g0/24#

## **ptp delay-mechanism**

**Syntax** 

#### **ptp delay-mechanism** {**e2e**|**p2p**}

Parameter

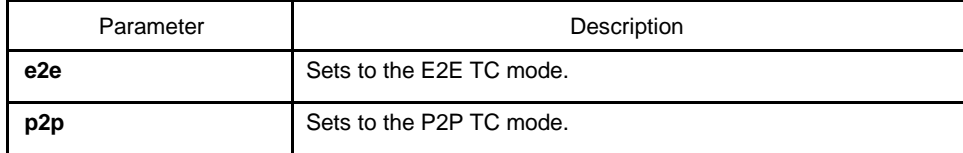

#### Default value

p2p

#### Explanation

The IEEE1588 TC can be switched over between two working modes: the E2E mode and the P2P mode. The P2P mode is the default one. In E2E mode, TC can process the **Delay\_Req** packets and the **Delay\_Resp** packets; In P2P mode, the path-delay mechanism is running on each PTP port, the Pdelay\_Req packets are transmitted periodically, and the **Pdelay\_Resp** packets and the **Pdelay\_Resp\_Folllow\_Up** packets are responded to. The two modes are incompatible with each other. For example, if it is in P2P mode, the **Delay\_Req** packets received from the clock will be dropped.

#### Command mode

Global configuration mode

#### Example

The following example shows how to set TC to the P2P mode.

<span id="page-6-0"></span>Switch\_config# ptp delay-mechanism p2p

Switch\_config#

The following example shows how to set TC to the E2E mode.

Switch\_config# ptp delay-mechanism e2e

Switch\_config#

## **ptp sync-mechanism**

**Syntax** 

#### **ptp sync-mechanism { straight-forward | store-forward}**

#### Parameter

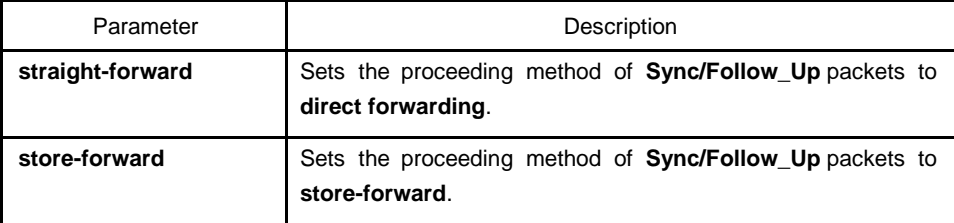

Default value straight-

forward

#### Explanation

This command is mainly used to set the forwarding mode of Sync/Follow\_Up packets to **straight forward** or **store-forward**. The default forwarding mode is straight forwarding, that is, the PTP port immediately forwards after receiving Sync packets, reencapsulates the Follow\_UP packets after receiving them and then forwards them out.

This mode may lead to disorder in multileveled TC cascading, as shown in the following figure:

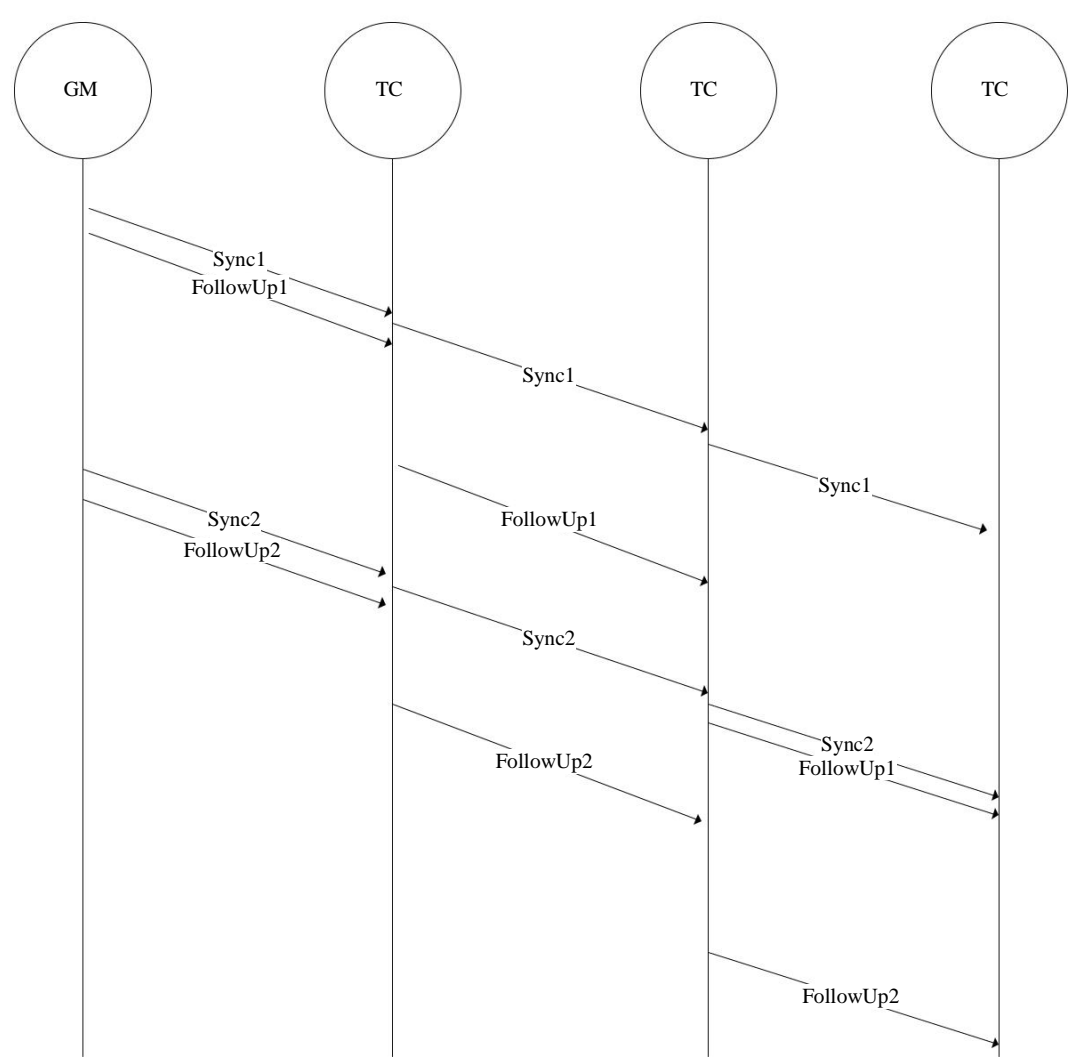

In straight-forward mode, the time to process the Sync packets is obviously less than that to process the Follow\_Up packets. If this process goes through multileveled TC cascading, the clock may have already received Sync2 before Follow\_up1. This may lead to the malfunction of the clock.

Hence, we specially design the store-forward mode for our customers in which the PTP port does not forward a received Sync packet until the corresponding Follow\_Up packet is received so that the problem of disorder will not arise.

#### Command mode

Global configuration mode

## Example

The following example shows how to set TC to the straight-forward mode.

Switch\_config#ptp sync-mechanism straight-forward Switch\_config#

The following example shows how to set TC to the store-forward mode.

<span id="page-8-0"></span>Switch\_config#ptp sync-mechanism store-forward Switch\_config#

## **ptp domain**

#### **Syntax**

#### **ptp domain** *number*

**no ptp domain**

#### Parameter

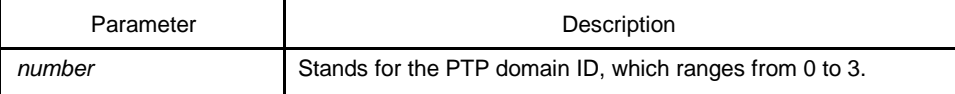

#### Default value

#### $\Omega$

#### Explanation

This command is used to set the domain to which the PTP port belongs and the default domain of this port is domain0. In IEEE1588 are there four domains defined: domain0, domain1, domain2 and domain3.

## Command mode

Port configuration mode

## Example

The following example shows how to set the PTP port on interface g0/24 to run in domain1.

Switch\_config\_g0/24# ptp domain 1 Switch\_config\_g0/24#

## **ptp domain-filter**

**Syntax** 

**ptp domain-filter**

#### <span id="page-9-0"></span>**no ptp domain-filter**

Parameter

N/A

## Default value

The PTP domain filter is enabled by default.

#### Explanation

This command is used to set the domain filtration function, which is enabled by default. You can conduct area management toward PTP equipment through domain segment. PTP equipment in different sub-domains cannot perform time synchronization. After the domain filtration function is enabled, the PTP packets in other domains are dropped; if domain filtration is disabled, TC will not conduct the domain checkup.

#### Command mode

Global configuration mode

#### Example

The following example shows how to enable domain filtration:

Switch\_config#ptp domain-filter Switch\_config#

The following example shows how to disable domain filtration:

Switch\_config#no ptp domain-filter Switch\_config#

## **ptp pdelay-interval**

## **Syntax**

**ptp pdelay-interval** *time*

**no ptp pdelay-interval**

## Parameter

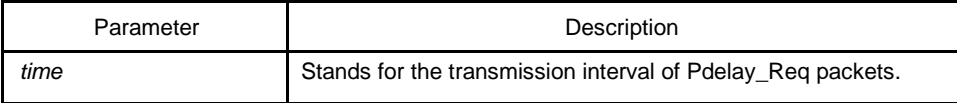

#### <span id="page-10-0"></span>Default value

0 (that is, 1 second)

#### **Explanation**

This command is used to set the transmission interval of Pdelay\_Req packets. The transmission interval ranges from -4 to 4, and its actual interval is the *n* powers of 2 seconds. For example, it is set to 0, the actual transmission interval is the *0* power of 2 seconds, that is, 1 second.

#### Command mode

Global configuration mode

#### Example

The following example shows how to configure the transmission interval of Pdelay Req packets to 2 seconds.

Switch\_config#ptp delay-interval 1 Switch\_config#

#### **ptp e2e-record-timeout**

**Syntax** 

#### **ptp e2e-record-timeout** *time*

#### **no ptp e2e-record-timeout**

#### Parameter

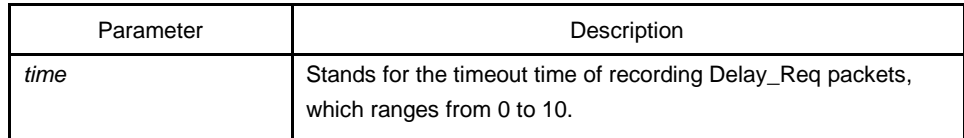

#### Default value

5 (32s)

#### Explanation

This command is used to set the timeout time recorded by Delay\_Req packets, which ensures that the Delay\_Req record can be released even if Delay\_Resp message is missing.

## <span id="page-11-0"></span>Command mode

Global configuration mode

## Example

The following example shows how to set the timeout time recorded by Delay\_Req packets to 1024 seconds.

Switch\_config# ptp e2e-record-timeout *10*

Switch\_config#

## **debug p2p**

#### Syntax

#### **debug ptp {errors|rx-packet|tx-packet |sync|e2e|p2p}**

## Parameter

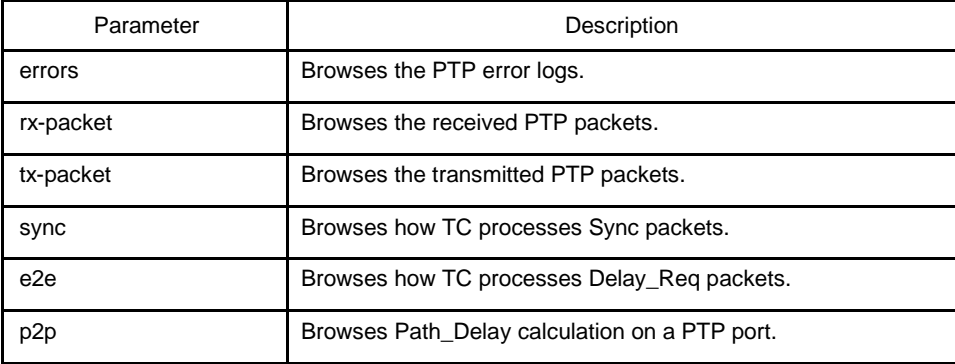

## Default value

N/A

#### Explanation

This command is used to export the debugging information generated during the running of TC for you to have an idea of how PTP is going on and incorrect positioning.

## <span id="page-12-0"></span>**show ptp**

## **Syntax**

## **show ptp** [interface *intf-id*]

To display the 802.1x configuration information, run the previous command.

## Parameter

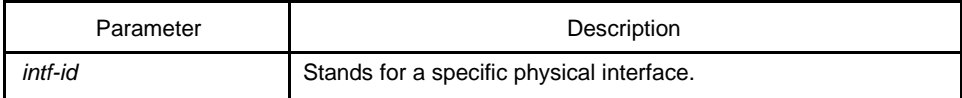

#### Default value

N/A

## Explanation

This command is used to display the configuration information on the IEEE1588 TC.

#### Command mode

EXEC

## Example

Switch#show ptp

IEEE1588 Transparent Clock Default Data Set

clock identity .......00-1F-CE-FF-FE-DB-0B-54 number of ports ...... 300 delay mechianism...... E2E primary domain ....... 0 Pdelay\_Req interval... 0

### Domain Control

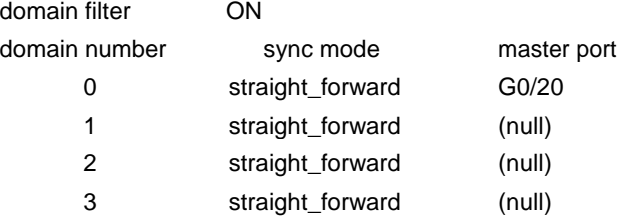

delay-req record timeout 32(s)

IEEE 1588 on port G0/18 enabled

Port Data Set clock identity.........00-1F-CE-FF-FE-DB-0B-66 port number............1 log pdelay interval ... 0 current path delay.....000000000.000000000 domain number ......... 0

Request\_Respond Mechanism (E2E) on port G0/18 is ON current sequece id 59983

IEEE 1588 on port G0/20 enabled

Port Data Set clock identity.........00-1F-CE-FF-FE-DB-0B-59 port number............2 log pdelay interval ... 0 current path delay.....000000000.000000000 domain number ......... 0

Request\_Respond Mechanism (E2E) on port G0/20 is ON current sequece id 0

Switch#